## Izvoz bilance v Excel - pisna navodila

**V tem prispevku**

Zadnja sprememba 20/12/2023 8:39 am CET | Objavljeno 20/12/2023

Bilanco v Excel lahko izvozimo preko obdelave Pregled bilance. Obdelava se nahaja na Dvostavno knjigovodstvo / Dnevne obdelave / Pregled bilance.

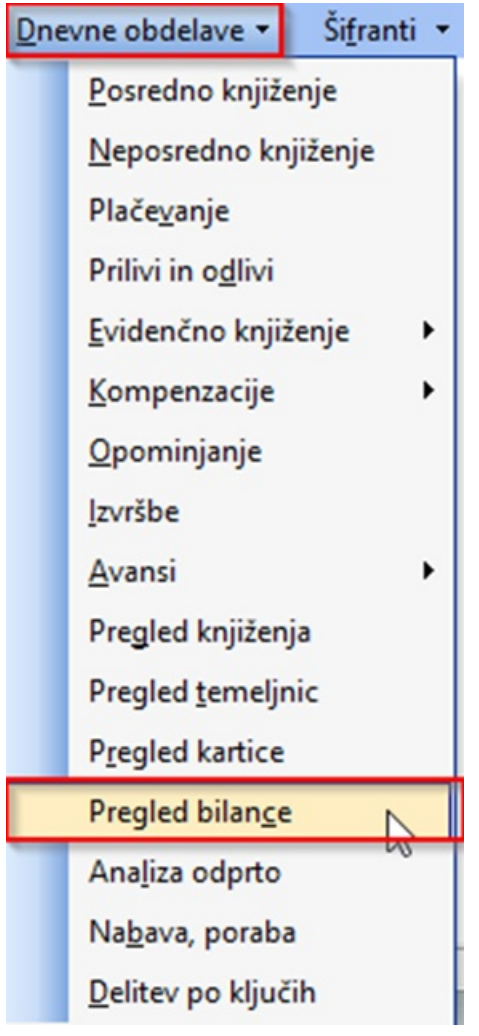

Odpre se nam okno, kjer določimo kriterije za izpis: obdobje, datum dokumenta, datum opr. storitve, vmesne seštevke, tip konta, vrsto prikaza, konto, jezikovno področje, stranko.

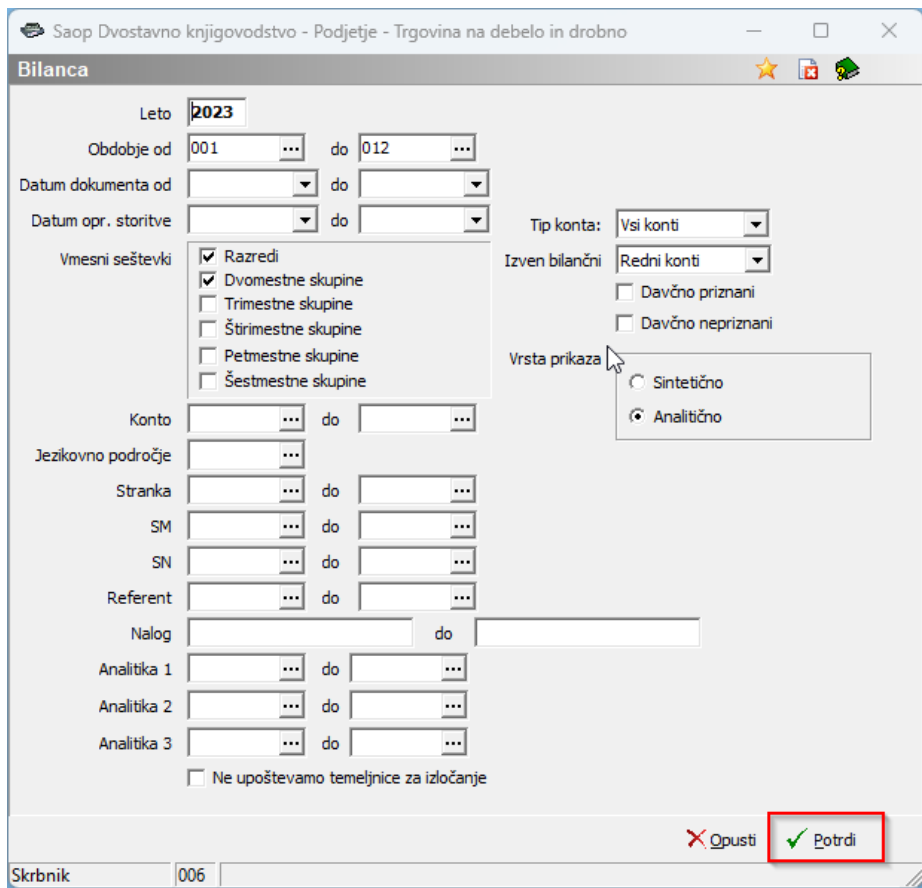

Na koncu Potrdimo in odpre se nam Bilanca.

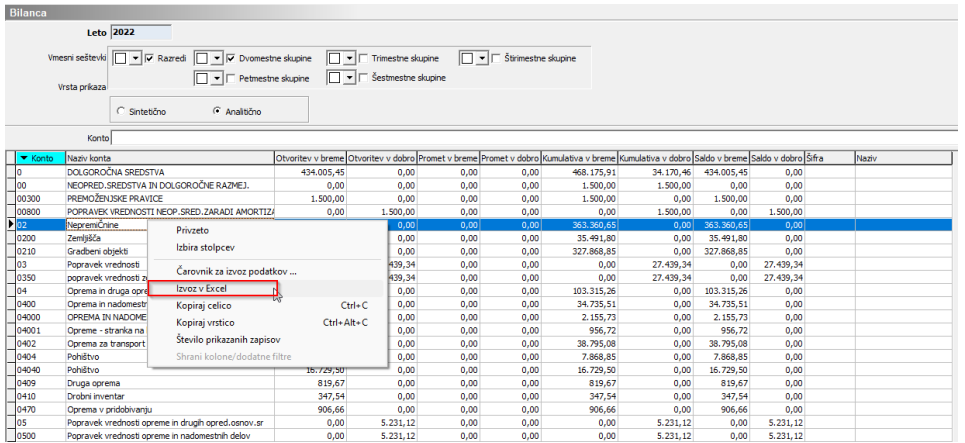

Kliknemo desni klik v katero koli polje in izberemo Izvoz v Excel. Določimo mesto, kjer nam bo shranilo Excelovo datoteko. Odpre se nam bilanca v Excelu katero poljubno oblikujemo.

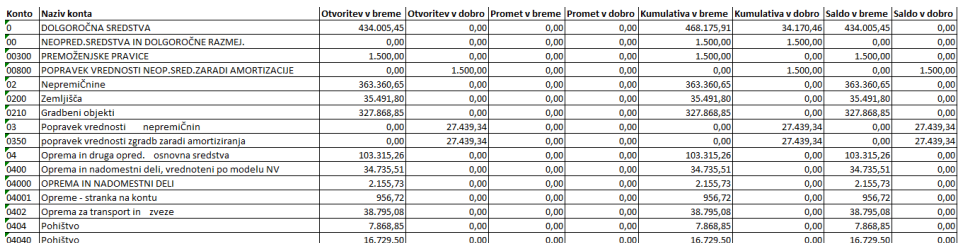